# 【レコチョク plus+】楽曲シェアの仕方

①アプリ内でシェアしたい曲を選択 ②右下のシェアボタンを選択

#### $\left(\equiv_{\mathsf{A}}\right)$ 閉じる 1/585  $00:02$  $-03:08$  $\mathbb{L}^{\uparrow}$ W  $\blacktriangleright\blacktriangleright$ ≉ 44 W

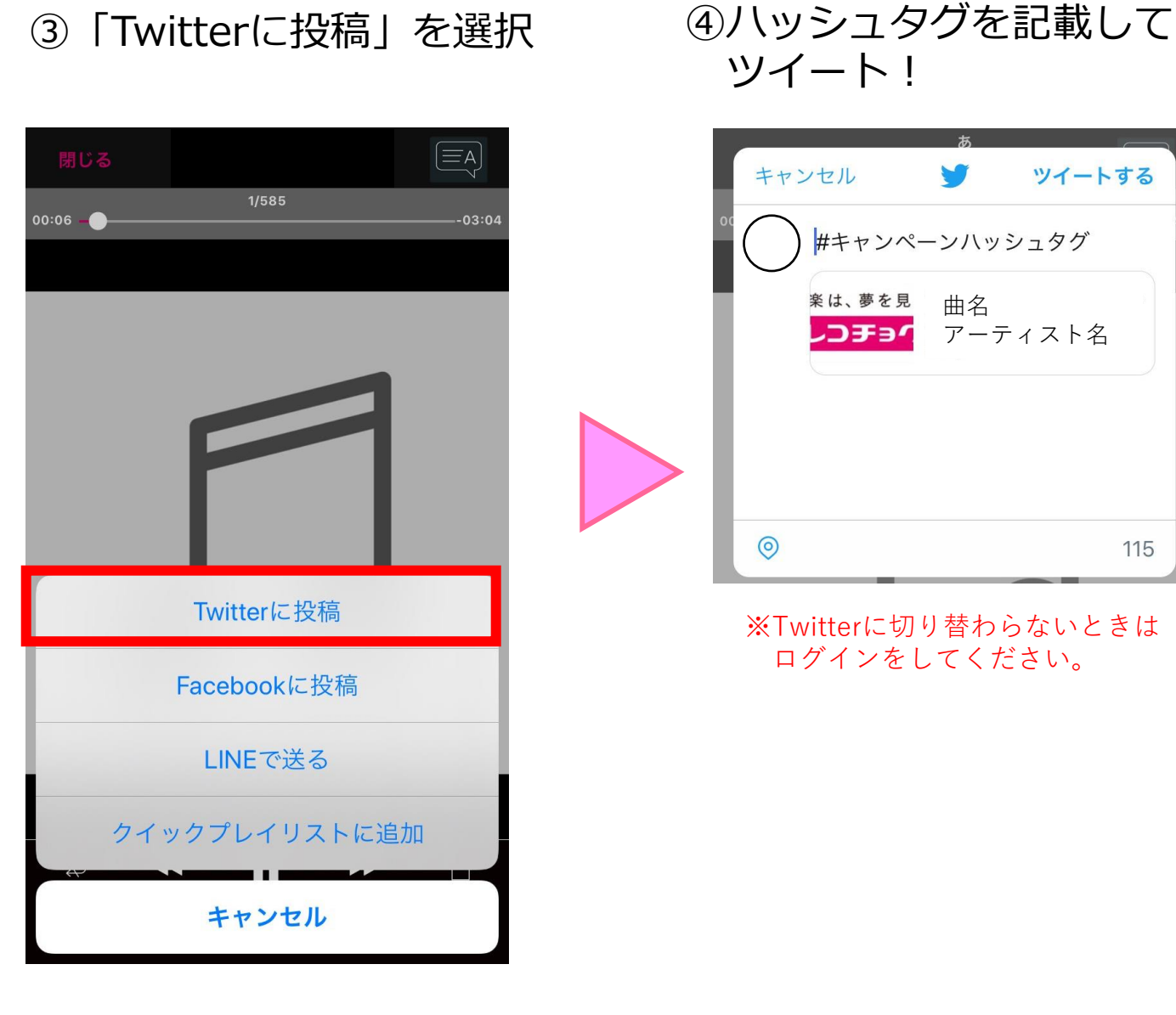

ツイート!

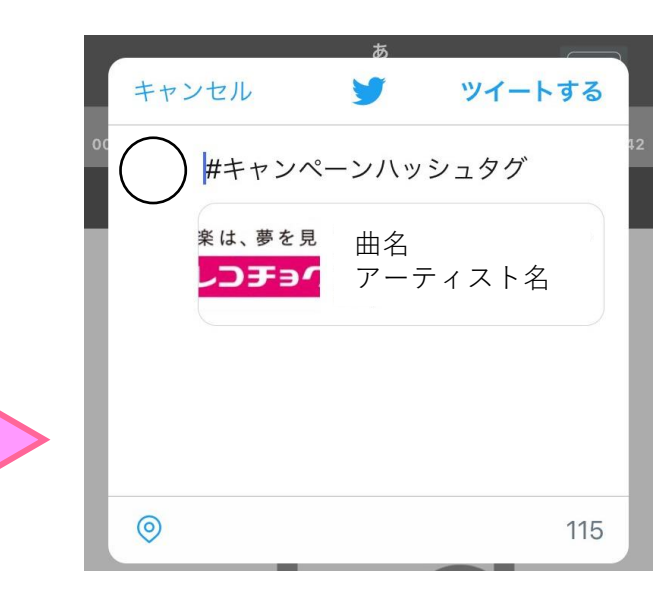

※Twitterに切り替わらないときは ログインをしてください。

## 【Apple Music】楽曲シェアの仕方

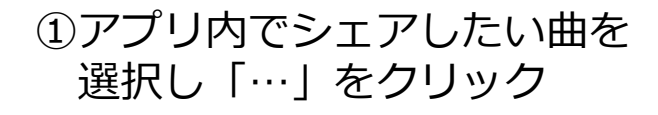

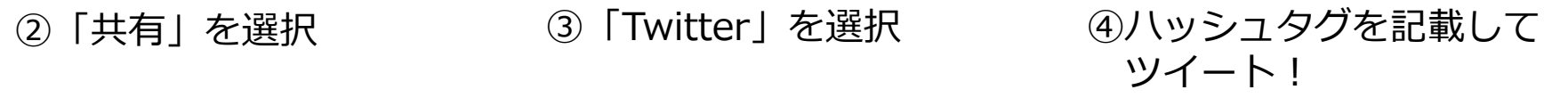

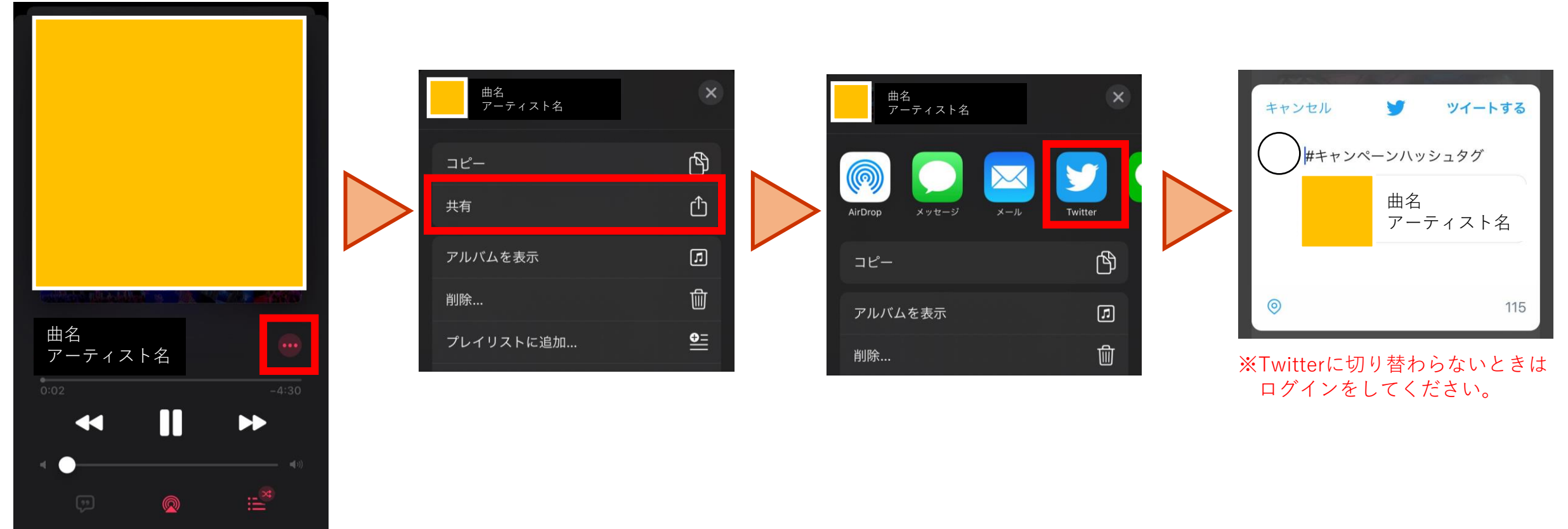

## 【Spotify】楽曲シェアの仕方

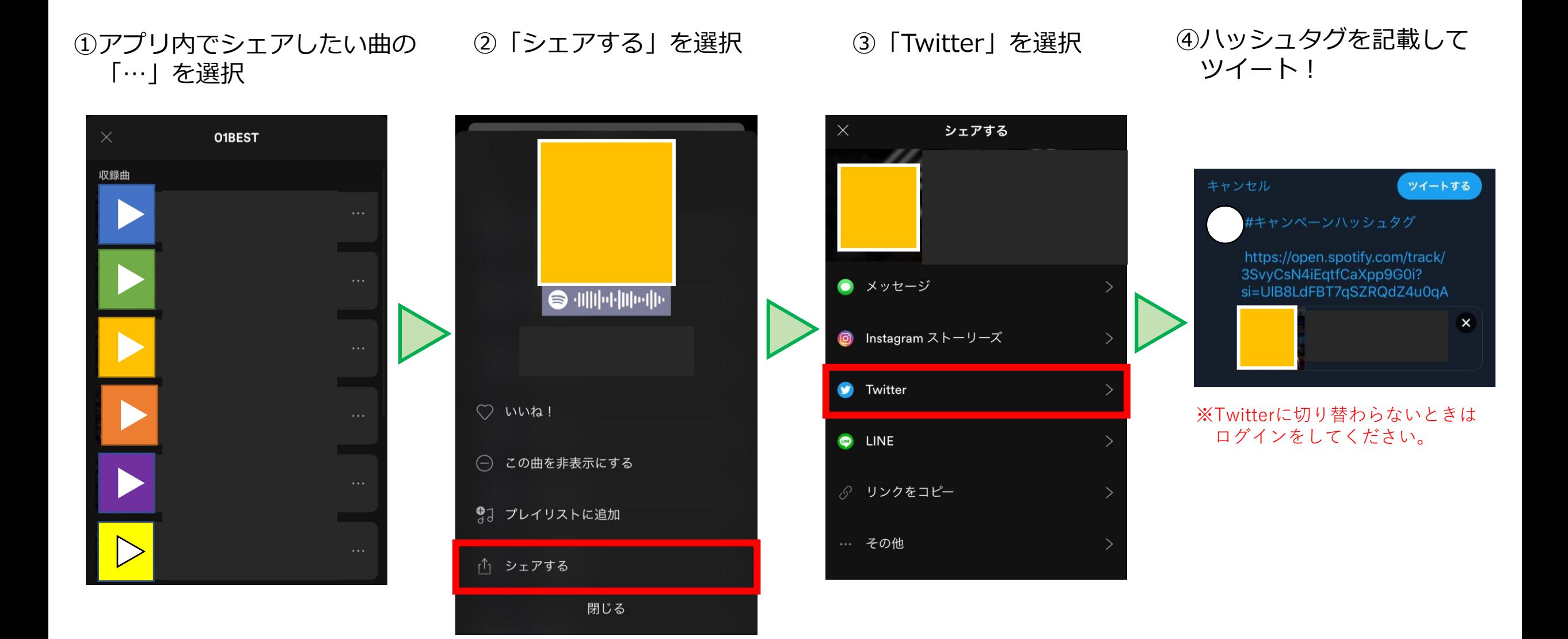

## 【LINE MUSIC】楽曲シェアの仕方

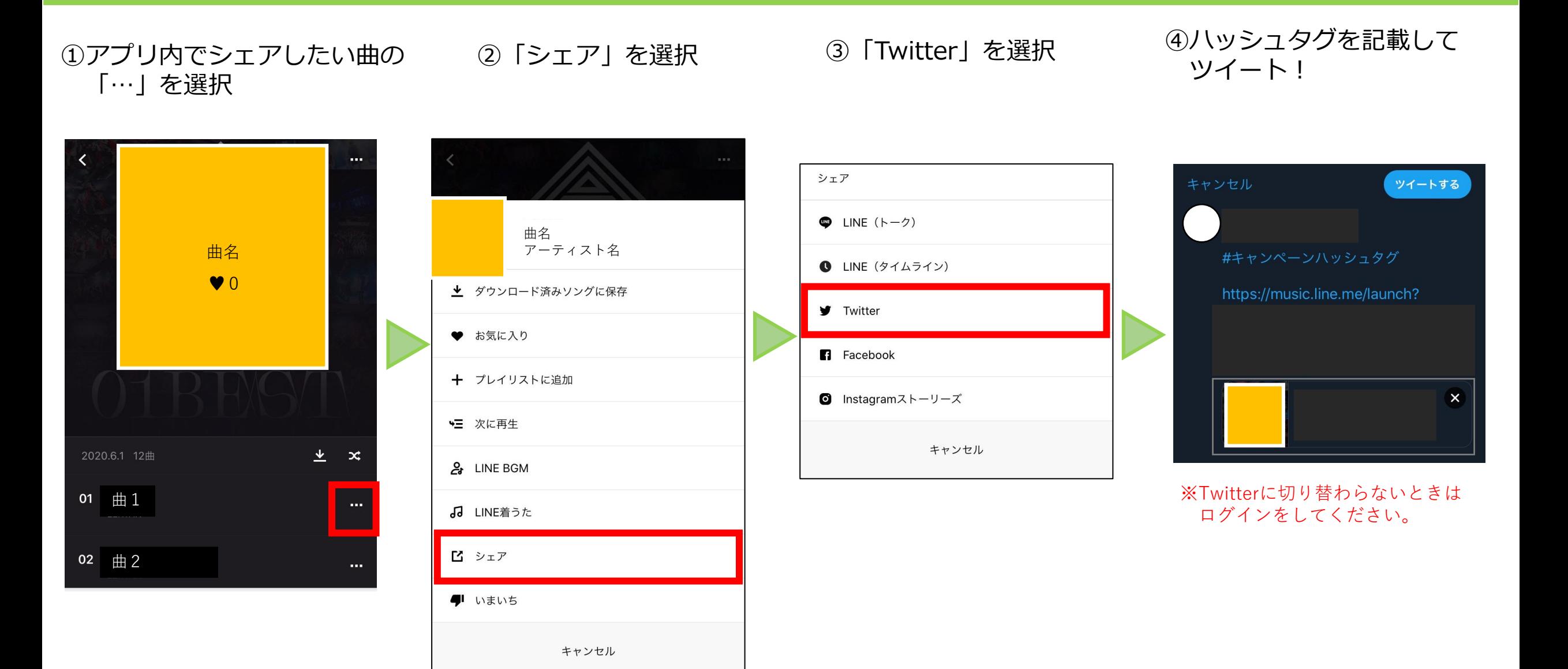

#### 【AWA】楽曲シェアの仕方

②「シェア」を選択 ③「Twitter」を選択 ①アプリ内でシェアしたい曲の 「…」を選択 **Share** この曲をシェアしますか? H アーティスト名  $\left(\!\!\left(\!\cdots\!\!\right)\right)$ 上記以外でシェア 月 追加 に追加 ▶ 再生 ○ シャッフル キャンセル 曲の詳細に移動 ○ コメントを見る 人気曲  $\approx$  $\bigcirc$  $\cdot$ ● アーティストに移動 事件勃発 お気に入りに ダウンロード プレィ 409 Listens  $\overline{\phantom{a}}$ 追加 ◎ アルバムに移動 編集 Twitterアカウントを選択 **JINSEI** 59 Listens ④投稿する ○ コメントを見る 「コ この曲を含むプレイリスト アカウントを選択 アカウント名 脳内リズム  $\cdots$ 58 Listens ● アーティストに移動 三 次に再生 ※表示されない場合、連携認証画面になるので認証してください。三 再生リストに追加 閉じる ・ シャッフル 山」、ステーションを再生 W ツイート Cancel #キャンペーンハッシュタグ □ シェア ⑤ハッシュタグを 記載してツイート! https://mf.awa.fm/2YoclwC C 楽曲クレジット 101